# **Running a storage node**

### **Overview**

A lobber storage node is essentially a standard BitTorrent client with a very thin layer used to receive notification about new and modified torrents. A lobber storage node is provided as a twisted plugin and is installed from the python package index. Currently the twisted plugin works with transmission - a popular, cross-platform BitTorrent client. Other BT clients may be supported in the future.

## Installing

The examples below assume a debian/ubuntu environment. If you're running another unix-like or windows OS your milage may vary. Our goal is for lobber to run on a multitude of environments and operating systems. Please provide us with patches!

### **Transmission**

We recommend installing transmission 2.03 or later. If you are using ubuntu 10.04 you may have to install transmission from a PPA:

```
# apt-get install python-software-properties
```
- # add-apt-repository ppa:transmissionbt/ppa
- # apt-get update

If you run Ubuntu 10.10 you onlu need to do the next bit.

# apt-get install transmission-cli transmission-daemon deluge-common

At this point you should have a transmission daemon running after each reboot. Use the /etc/init.d/transmission-daemon tool to stop/start the service in the normal way.

#### lobberstoragenode

The lobberstoragenode is available from <http://pypi.python.org/> and can be installed using the easy\_install tool from python-setuptools:

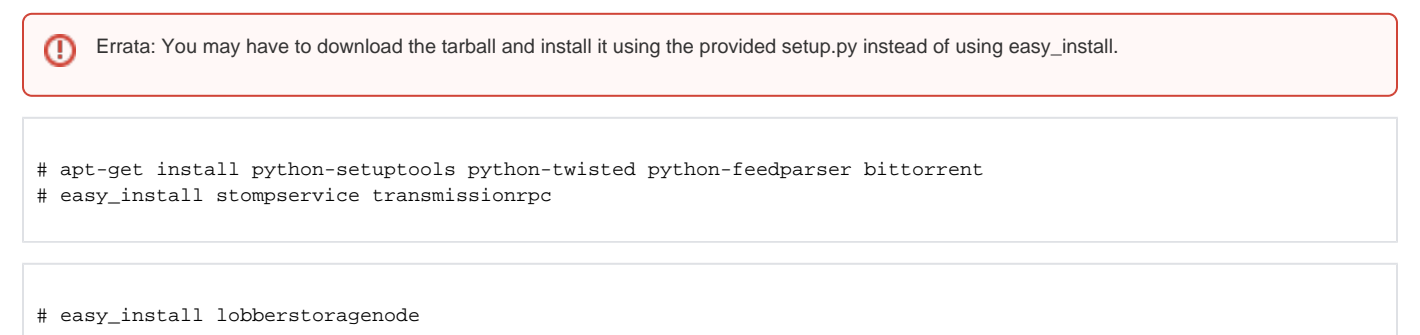

or install lobberstoragenode from GIT or from tarballs...

At this point twistd should have a new plugin registered. Verify this by running twistd --help and look for lobberstoragenode in the list of commands. If you see this then you're installation should be ok.

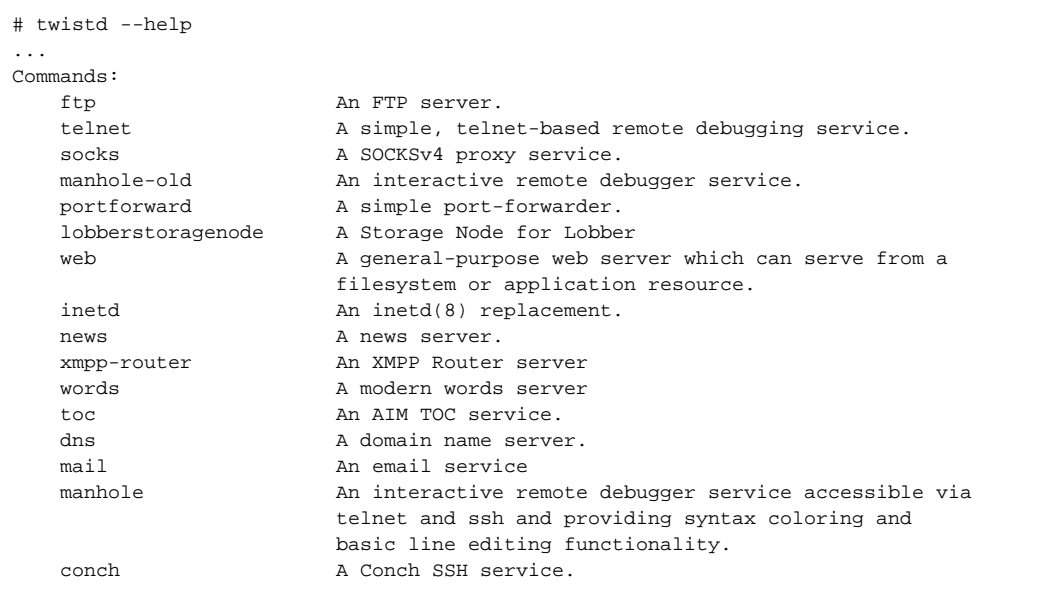

Running twistd lobberstoragenode --help gives you an overview of the options:

```
$ twistd lobberstoragenode --help
Usage: twistd [options] lobberstoragenode [options]
Options:
  -n, --standardNotifications Add standard notificiation destinations
 -R, --register Register new torrents with lobber
  -a, --announceUrl= Announce URL (tracker) to use for new
                               torrents
 -A, --acl= <br>Access Control List to apply to new torrents
  -b, --dropbox= A directory to watch for new content
  -d, --torrentDir= The directory where to store torrents
                               [default: torrents]
  -D, --transmissionDownloadsDir= The downloads directory for transmission
                                [default:
                               /var/lib/transmission-daemon/downloads]
  -h, --lobberHost= The host running both STOMP and https for
                               lobber
  -k, --lobberKey= The Lobber application key to use
  -p, --trackerProxyTrackerUrl= Enable tracker proxying for given https
                               tracker (HOST[:PORT])
  -P, --trackerProxyListenOn= Adress to bind the tracker proxy to [default:
                               localhost:8080]
  -r, --removeLimit= Remove torrent and data when this many other
                               storage-nodes have the data (0=never remove)
                               [default: 0]
  -S, --stompUrl= The STOMP protocol URL to use for
                               notifications [default:
                               stomp://localhost:61613]
 -T, --transmissionRpc= The RPC URL for transmission [default:
                               http://transmission:transmission@localhost:9091]
      --version 
     --help Display this help and exit.
```
When running a storage-node for development purposes you will typically run it with both the --stompUrl and --lobberUrl parameters pointing to endpoints on your local development sandbox. When running a storage-node off of beta.lobber.se you will typically want to start it this way:

# twistd -n lobberstoragenode -k <appkey> -h beta.lobber.se -d /var/torrents [<destination|rss>]\*

The final arguments is a set of STOMP destinations and/or RSS feeds. Each RSS feed is pulled regularly and each link is downloaded. If the downloaded data is a BitTorrent file it is stored in the --torrentDir directory (/var/torrents in the example above). Optionally if a --script option was given it will be run as a command with the path to the torrent-file as an argument.

If you want to notify transmission of new torrents you might do something like this

```
# twistd -n lobberstoragenode ... --script="transmission-remote -n transmission:transmission -a"
```
A more complete example. This would regularly pull all torrents linked from <https://beta.lobber.se/torrent/tag/foo.rss> and ask transmission to add the new ones.

```
# twistd -n lobberstoragenode -k <key> -h beta.lobber.se -d /tmp \\
         --script="transmission-remote -n transmission:transmission -a" \\
         https://beta.lobber.se/torrent/tag/foo.rss /torrent/tag/foo
```
### Useful stuff to listen to for a storagenode

#### STOMP destinations

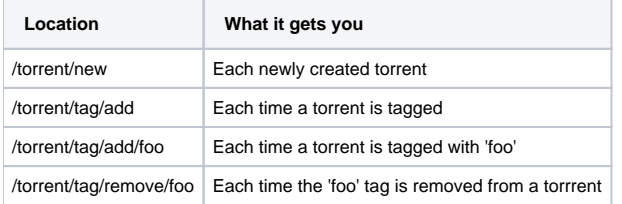

#### RSS URLs

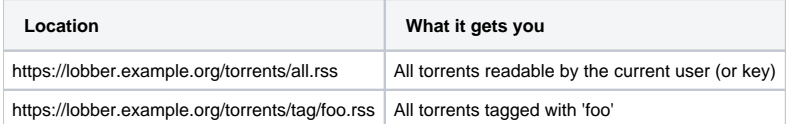